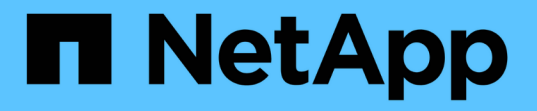

# **NFS**和**SMB**檔案及目錄命名相依性 ONTAP 9

NetApp April 24, 2024

This PDF was generated from https://docs.netapp.com/zh-tw/ontap/smb-admin/nfs-smb-file-directorynaming-concept.html on April 24, 2024. Always check docs.netapp.com for the latest.

目錄

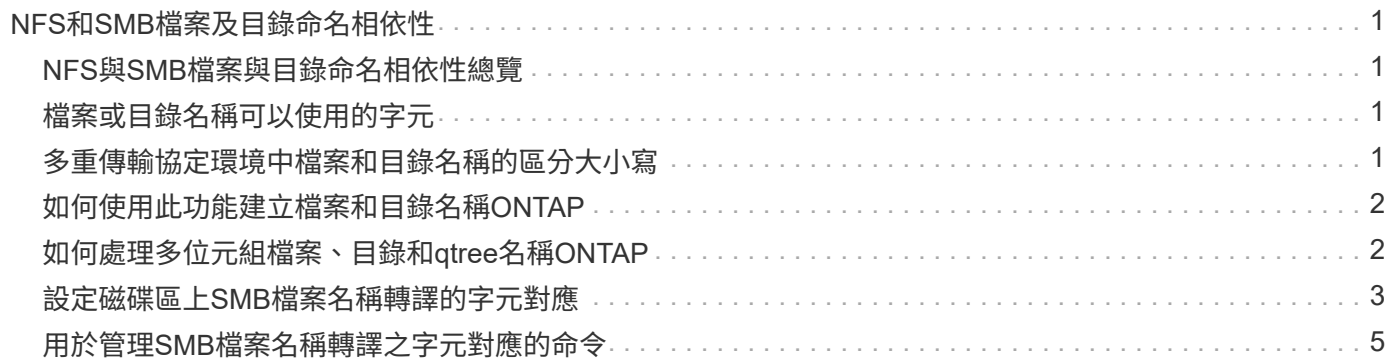

# <span id="page-2-0"></span>**NFS**和**SMB**檔案及目錄命名相依性

### <span id="page-2-1"></span>**NFS**與**SMB**檔案與目錄命名相依性總覽

檔案和目錄命名慣例取決於網路用戶端的作業系統和檔案共用傳輸協定、以及ONTAP 在叢 集和用戶端上的語言設定。

作業系統和檔案共用傳輸協定決定下列事項:

- 檔案名稱可使用的字元
- 檔案名稱的大小寫敏感度

根據發行版的資訊、支援檔案、目錄和qtree名稱中的多位元組字元。ONTAP ONTAP

## <span id="page-2-2"></span>檔案或目錄名稱可以使用的字元

如果您從具有不同作業系統的用戶端存取檔案或目錄、則應使用兩個作業系統中有效的字 元。

例如、如果您使用UNIX建立檔案或目錄、請勿在名稱中使用分號(:)、因為在MS-DOS檔案或目錄名稱中不 允許使用分號。由於有效字元的限制因作業系統而異、請參閱用戶端作業系統的說明文件、以取得有關禁止字元 的詳細資訊。

### <span id="page-2-3"></span>多重傳輸協定環境中檔案和目錄名稱的區分大小寫

檔案和目錄名稱對NFS用戶端區分大小寫、對SMB用戶端則不區分大小寫、但大小寫保 留。您必須瞭解多重傳輸協定環境的影響、以及在建立SMB共用區時指定路徑以及存取共 用區內資料時、可能需要採取的行動。

如果 SMB 用戶端建立名為的目錄 testdir, SMB 和 NFS 用戶端都會將檔案名稱顯示為 testdir。不過、如 果 SMB 使用者稍後嘗試建立目錄名稱 TESTDIR,不允許使用該名稱,因爲對於 SMB 客戶端,該名稱當前存 在。如果 NFS 使用者稍後建立名為的目錄 `TESTDIR`NFS 和 SMB 用戶端會以不同方式顯示目錄名稱、如下所 示:

- 例如、在 NFS 用戶端上、您會看到兩個目錄名稱都是建立的 testdir 和 TESTDIR,因爲目錄名稱區分大 小寫。
- SMB用戶端使用8.3名稱來區分這兩個目錄。一個目錄有基礎檔案名稱。其他目錄會指派8.3檔名。
	- <sup>在</sup> SMB 用戶端上、您會看到 testdir <sup>和</sup> TESTDI~1。
	- ONTAP 會建立 TESTDI~1 用於區分兩個目錄的目錄名稱。

在這種情況下、您必須在建立或修改儲存虛擬機器(SVM)上的共用區時、使用8.3名稱來指定共用路 徑。

同樣地、如果 SMB 用戶端建立檔案 test.txt, SMB 和 NFS 用戶端都會將檔案名稱顯示為 text.txt。不 過、如果 SMB 使用者稍後嘗試建立 Test .txt,不允許使用該名稱,因爲對於 SMB 客戶端,該名稱當前存

在。如果 NFS 使用者稍後建立名為的檔案 `Test.txt`NFS 和 SMB 用戶端會以不同方式顯示檔案名稱、如下所 示:

- 在 NFS 用戶端上、您會看到兩個檔案名稱都是建立的、 test.txt 和 Test.txt,因爲文件名區分大小 寫。
- SMB用戶端使用8.3名稱來區分這兩個檔案。一個檔案有基礎檔案名稱。其他檔案會指派8.3檔名。
	- <sup>在</sup> SMB 用戶端上、您會看到 test.txt <sup>和</sup> TEST~1.TXT。
	- ONTAP 會建立 TEST~1.TXT 檔案名稱可區分這兩個檔案。

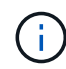

如果您已使用vserver CIFS字元對應命令啟用或修改字元對應、則通常不區分大小寫的Windows 查詢會變成區分大小寫。

## <span id="page-3-0"></span>如何使用此功能建立檔案和目錄名稱**ONTAP**

在任何可從SMB用戶端存取的目錄中、利用此程式建立並維護兩個檔案或目錄名稱:原始 的長名稱和8.3格式的名稱。ONTAP

若檔案或目錄名稱超過八個字元名稱或三個字元副檔名限制(檔案)、ONTAP 則會產生8.3格式的名稱、如下所 示:

• 如果名稱超過六個字元、則會將原始檔案或目錄名稱刪減為六個字元。

• 它會在檔案或目錄名稱中附加一個或多個數字(從一到五)、這些名稱在被截短後不再是唯一的。

如果因為有五個以上的相似名稱而導致號碼不足、就會建立一個與原始名稱無關的唯一名稱。

• 如果是檔案、則會將副檔名縮短為三個字元。

例如、如果 NFS 用戶端建立名為的檔案 specifications.html,由 ONTAP 建立的 8.3 格式檔案名稱為 specif~1.htm。如果此名稱已經存在、ONTAP 則在檔案名稱結尾處使用不同的編號。例如、如果 NFS 用戶 端接著建立另一個名為的檔案 specifications\_new.html`的 8.3 格式 `specifications\_new.html 是 specif~2.htm。

# <span id="page-3-1"></span>如何處理多位元組檔案、目錄和**qtree**名稱**ONTAP**

從支援4位元組的UTF-8編碼名稱開始、即可建立及顯示包含基本多語言平面(BMP)以外 之統一碼輔助字元的檔案、目錄和樹狀名稱。ONTAP在早期版本中、這些補充字元無法在 多重傳輸協定環境中正確顯示。

若要啟用 4 位元組 UTF-8 編碼名稱的支援、可使用新的 *utf8mb4* 語言代碼 vserver 和 volume 命令系列。

您必須以下列其中一種方式建立新的Volume:

- 設定音量 -language 選項明確: volume create -language utf8mb4 {…}
- 繼承 Volume -language SVM 中的選項、此選項已針對選項建立或修改: vserver [create|modify] -language utf8mb4 {…}``volume create {…}
- 在 ONTAP 9.6 及更早版本中、您無法修改現有的 Volume 以支援 utf8mb4 ;您必須建立新的 utf8mb4 就緒

磁碟區、然後使用用戶端型複本工具移轉資料。

您可以更新SVM以取得utf8mb4支援、但現有磁碟區仍保留其原始語言代碼。

如果您使用的是 ONTAP 9.7P1 或更新版本、您可以透過支援要求修改 utf8mb4 的現有磁碟區。如需詳細資 訊、請參閱 ["](https://kb.netapp.com/onprem/ontap/da/NAS/Can_the_volume_language_be_changed_after_creation_in_ONTAP)[是](https://kb.netapp.com/onprem/ontap/da/NAS/Can_the_volume_language_be_changed_after_creation_in_ONTAP)[否](https://kb.netapp.com/onprem/ontap/da/NAS/Can_the_volume_language_be_changed_after_creation_in_ONTAP)[可以在](https://kb.netapp.com/onprem/ontap/da/NAS/Can_the_volume_language_be_changed_after_creation_in_ONTAP) [ONTAP](https://kb.netapp.com/onprem/ontap/da/NAS/Can_the_volume_language_be_changed_after_creation_in_ONTAP) [中建立後變](https://kb.netapp.com/onprem/ontap/da/NAS/Can_the_volume_language_be_changed_after_creation_in_ONTAP)[更](https://kb.netapp.com/onprem/ontap/da/NAS/Can_the_volume_language_be_changed_after_creation_in_ONTAP) [Volume](https://kb.netapp.com/onprem/ontap/da/NAS/Can_the_volume_language_be_changed_after_creation_in_ONTAP) [語言](https://kb.netapp.com/onprem/ontap/da/NAS/Can_the_volume_language_be_changed_after_creation_in_ONTAP)[?](https://kb.netapp.com/onprem/ontap/da/NAS/Can_the_volume_language_be_changed_after_creation_in_ONTAP)["](https://kb.netapp.com/onprem/ontap/da/NAS/Can_the_volume_language_be_changed_after_creation_in_ONTAP)。

• 從 ONTAP 9.8 開始、您可以使用 [-language <Language code>] 將 Volume 語言從 \*.UTF-8 變更為 utf8mb4 的參數。若要變更 Volume 的語言、請聯絡 ["NetApp](http://mysupport.netapp.com/)[支援](http://mysupport.netapp.com/)["](http://mysupport.netapp.com/)。

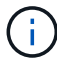

目前不支援使用4位元組utf-8字元的LUN名稱。

• 在Windows檔案系統應用程式中、通常會使用16位元的統一碼轉換格式(UTF-16)來表示統一碼字元資 料、在使用8位元的統一碼轉換格式(UTF-8)的NFS檔案系統中則代表統一碼字元資料。

在發行版不含更新版本的版本中、Windows用戶端所建立的名稱(包括UTF-16輔助字元)會正確顯示給其 他Windows用戶端、但不會正確轉譯為適用於NFS用戶端的UTF-8。ONTAP同樣地、已建立NFS用戶端的名 稱若含有UTF-8補充字元、則無法正確轉譯為適用於Windows用戶端的UTF-16。

• 當您在執行ONTAP 包含有效或無效補充字元的系統上建立檔案名稱時ONTAP 、不接受檔案名稱、並傳回無 效的檔案名稱錯誤。

若要避免此問題、請在檔案名稱中僅使用BMP字元、避免使用補充字元、或升級ONTAP 至版本號(或更新 版本)。

從ONTAP 功能表9開始、qtree名稱中允許使用統一碼字元。

- 您可以使用 volume qtree 命令系列或系統管理程式來設定或修改 qtree 名稱。
- qtree名稱可以包含多位元組的統一碼格式字元、例如日文和中文字元。
- 在版本不含支援的版本中、僅支援使用BMP字元(也就是可以以3個位元組表示的字元)ONTAP 。

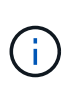

在發行版之前的版本中、qtree父磁碟區的交會路徑可以包含qtree和含有統一碼字元的目錄名 稱。ONTAP。 volume show 當父磁碟區具有 UTF-8 語言設定時、命令會正確顯示這些名 稱。不過、如果父Volume語言不是UTF-8語言設定之一、則會使用數值NFS替代名稱來顯示 交會路徑的某些部分。

• 在9.5及更新版本中、如果qtree位於啟用utf8mb4的Volume中、則qtree名稱中支援4位元組字元。

### <span id="page-4-0"></span>設定磁碟區上**SMB**檔案名稱轉譯的字元對應

NFS用戶端可以建立檔案名稱、其中包含對SMB用戶端和某些Windows應用程式無效的字 元。您可以設定磁碟區上檔案名稱轉譯的字元對應、讓SMB用戶端能夠存取NFS名稱、否 則將無效。

關於這項工作

當SMB用戶端存取NFS用戶端所建立的檔案時、ONTAP 即可查看檔案名稱。如果名稱不是有效的SMB檔案名稱 (例如、如果名稱有內嵌的結腸「」字元)、ONTAP 則無法返回每個檔案所保留的8.3檔名。不過、這會對將重 要資訊編碼成長檔名的應用程式造成問題。

因此、如果您要在不同作業系統上的用戶端之間共用檔案、則應該在兩個作業系統中都有效的檔案名稱中使用字 元。

不過、如果您有NFS用戶端建立的檔案名稱包含SMB用戶端無效檔案名稱的字元、您可以定義將無效NFS字元 轉換成SMB和某些Windows應用程式所接受的統一碼字元的對應。例如、此功能支援CATIA MCAD和Mathatica 應用程式、以及其他有此需求的應用程式。

您可以依Volume設定字元對應。

在磁碟區上設定字元對應時、必須謹記下列事項:

• 字元對應不會套用至交叉點。

您必須明確設定每個交會Volume的字元對應。

• 您必須確定用於表示無效或非法字元的unicode字元是通常不會出現在檔案名稱中的字元、否則會產生不必 要的對應。

例如、如果您嘗試將一個分號(:)對應至連字號(-)、但檔案名稱中正確使用連字號(-)、則嘗試存取 名為「a-b」的檔案的Windows用戶端會將其要求對應至NFS名稱「a:b」(而非所需結果)。

- 套用字元對應之後、如果對應仍包含無效的Windows字元、ONTAP 則將還原為Windows 8.3檔名。
- 在FPolicy通知、NAS稽核記錄和安全追蹤訊息中、會顯示對應的檔案名稱。
- 建立DP類型的SnapMirror關係時、來源磁碟區的字元對應不會複寫到目的地DP磁碟區。
- 區分大小寫:由於對應的Windows名稱會變成NFS名稱、因此名稱的查詢會遵循NFS語義。這包括NFS查詢 區分大小寫。這表示存取對應共用的應用程式不得仰賴Windows不區分大小寫的行為。但是8.3名稱是可用 的、而且不區分大小寫。
- 部分或無效對應:在將名稱對應至執行目錄列舉(「dir」)的用戶端之後、會檢查所產生的UNICODE名稱 是否為Windows有效性。如果該名稱中仍有無效字元、或Windows的名稱無效(例如結尾為「.」或空白 )、則會傳回8.3名稱而非無效名稱。

#### 步驟

1. 設定字元對應:+

vserver cifs character-mapping create -vserver *vserver\_name* -volume *volume\_name* -mapping *mapping\_text*, …

對應包含以「」分隔的來源目標字元配對清單。這些字元是以十六進位數字輸入的統一碼字元。例如:3c :  $E03C \circ +$ 

每個值的第一個值 mapping\_text 以冒號分隔的配對是您要轉譯之 NFS 字元的十六進位值、第二個值是 SMB 使用的 Unicode 值。對應配對必須是唯一的(一對一對應應該存在)。

• 來源對應+

下表顯示來源對應的允許UNICODE字元集:

+

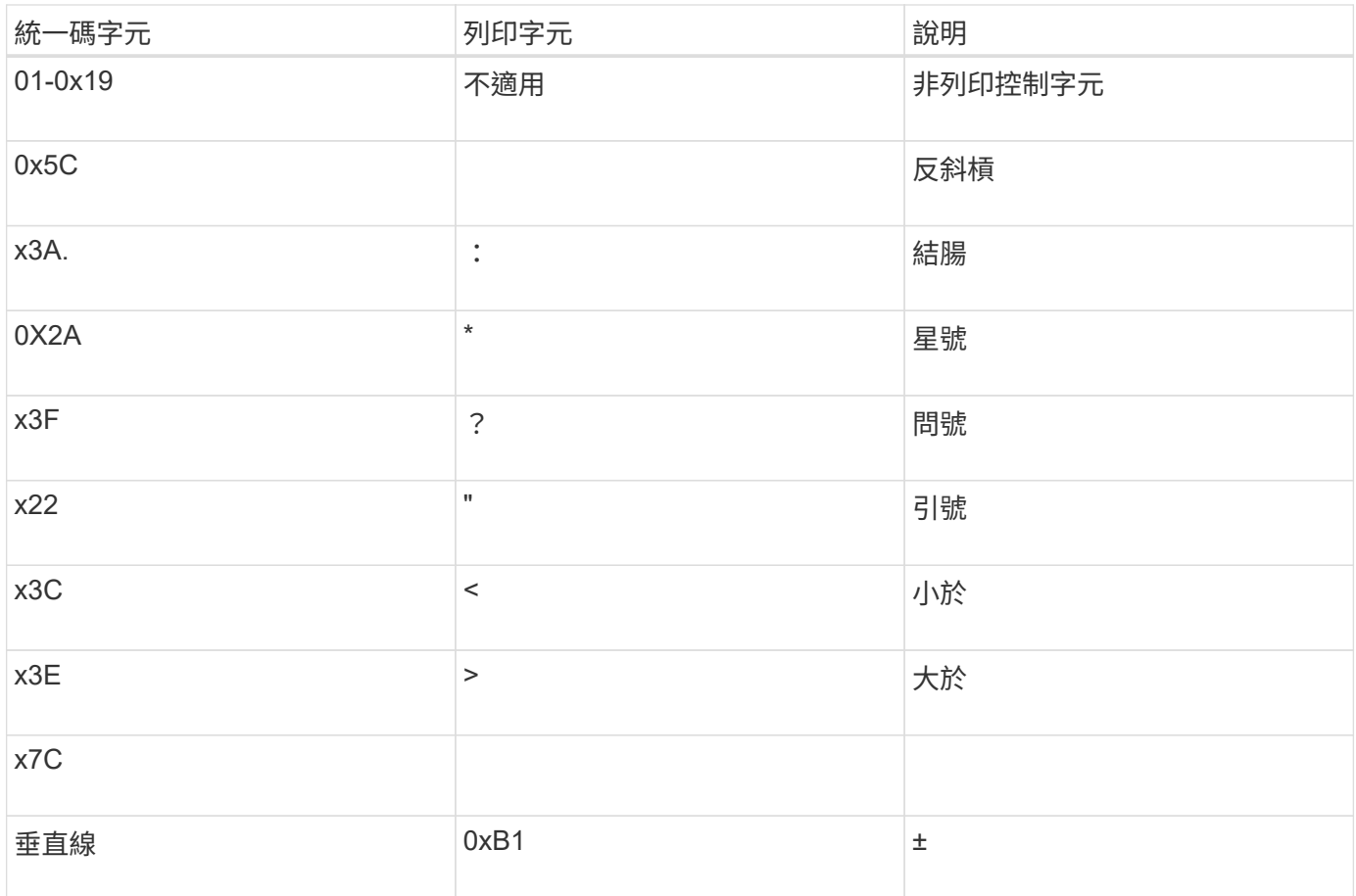

### • 目標對應

您可以在下列範圍內指定「Private Use Area」(私有使用區域)中的目標字元:u+E0000…U+F8FF。

### 範例

下列命令會在儲存虛擬機器(SVM)VS1上、針對名為「dATA」的磁碟區建立字元對應:

cluster1::> vserver cifs character-mapping create -volume data -mapping 3c:e17c,3e:f17d,2a:f745 cluster1::> vserver cifs character-mapping show Vserver Volume Name Character Mapping -------------- ----------- ----------------------------------------- vs1 data 3c:e17c, 3e:f17d, 2a:f745

### 相關資訊

[在](https://docs.netapp.com/zh-tw/ontap/smb-admin/create-manage-data-volumes-nas-namespaces-concept.html)[NAS](https://docs.netapp.com/zh-tw/ontap/smb-admin/create-manage-data-volumes-nas-namespaces-concept.html)[命名](https://docs.netapp.com/zh-tw/ontap/smb-admin/create-manage-data-volumes-nas-namespaces-concept.html)[空間](https://docs.netapp.com/zh-tw/ontap/smb-admin/create-manage-data-volumes-nas-namespaces-concept.html)[中建立及](https://docs.netapp.com/zh-tw/ontap/smb-admin/create-manage-data-volumes-nas-namespaces-concept.html)[管理](https://docs.netapp.com/zh-tw/ontap/smb-admin/create-manage-data-volumes-nas-namespaces-concept.html)[資料](https://docs.netapp.com/zh-tw/ontap/smb-admin/create-manage-data-volumes-nas-namespaces-concept.html)[磁碟](https://docs.netapp.com/zh-tw/ontap/smb-admin/create-manage-data-volumes-nas-namespaces-concept.html)[區](https://docs.netapp.com/zh-tw/ontap/smb-admin/create-manage-data-volumes-nas-namespaces-concept.html)

# <span id="page-6-0"></span>用於管理**SMB**檔案名稱轉譯之字元對應的命令

您可以建立、修改、顯示有關資訊、或刪除FlexVol 在支援使用於支援SMB檔案名稱轉譯

### 的檔案字元對應、來管理字元對應。

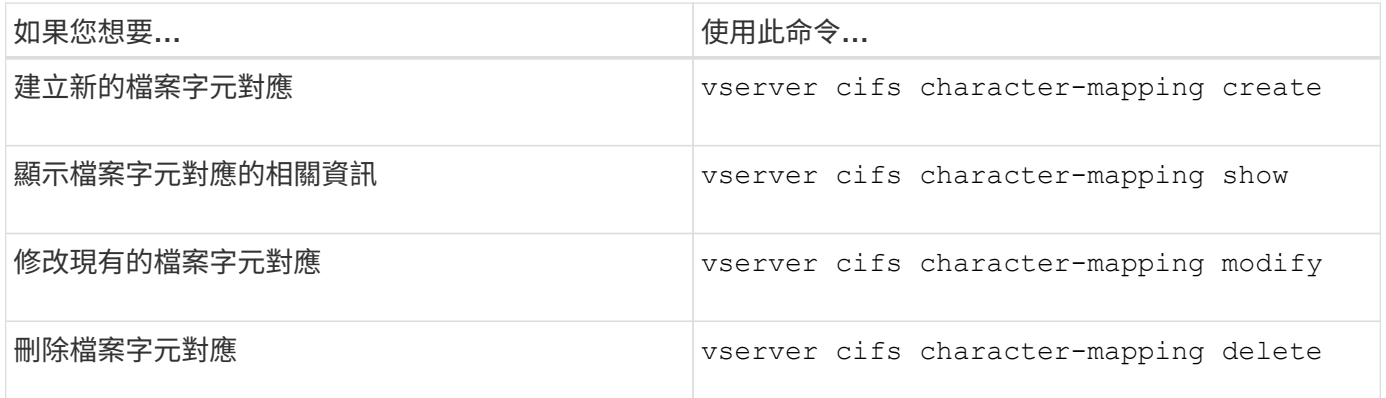

如需詳細資訊、請參閱每個命令的手冊頁。

相關資訊

[設定](#page-4-0)[磁碟](#page-4-0)[區上](#page-4-0)[SMB](#page-4-0)[檔案名稱](#page-4-0)[轉譯](#page-4-0)[的字元對應](#page-4-0)

### 版權資訊

Copyright © 2024 NetApp, Inc. 版權所有。台灣印製。非經版權所有人事先書面同意,不得將本受版權保護文件 的任何部分以任何形式或任何方法(圖形、電子或機械)重製,包括影印、錄影、錄音或儲存至電子檢索系統 中。

由 NetApp 版權資料衍伸之軟體必須遵守下列授權和免責聲明:

此軟體以 NETAPP「原樣」提供,不含任何明示或暗示的擔保,包括但不限於有關適售性或特定目的適用性之 擔保,特此聲明。於任何情況下,就任何已造成或基於任何理論上責任之直接性、間接性、附隨性、特殊性、懲 罰性或衍生性損害(包括但不限於替代商品或服務之採購;使用、資料或利潤上的損失;或企業營運中斷),無 論是在使用此軟體時以任何方式所產生的契約、嚴格責任或侵權行為(包括疏忽或其他)等方面,NetApp 概不 負責,即使已被告知有前述損害存在之可能性亦然。

NetApp 保留隨時變更本文所述之任何產品的權利,恕不另行通知。NetApp 不承擔因使用本文所述之產品而產 生的責任或義務,除非明確經過 NetApp 書面同意。使用或購買此產品並不會在依據任何專利權、商標權或任何 其他 NetApp 智慧財產權的情況下轉讓授權。

本手冊所述之產品受到一項(含)以上的美國專利、國外專利或申請中專利所保障。

有限權利說明:政府機關的使用、複製或公開揭露須受 DFARS 252.227-7013(2014 年 2 月)和 FAR 52.227-19(2007 年 12 月)中的「技術資料權利 - 非商業項目」條款 (b)(3) 小段所述之限制。

此處所含屬於商業產品和 / 或商業服務(如 FAR 2.101 所定義)的資料均為 NetApp, Inc. 所有。根據本協議提 供的所有 NetApp 技術資料和電腦軟體皆屬於商業性質,並且完全由私人出資開發。 美國政府對於該資料具有 非專屬、非轉讓、非轉授權、全球性、有限且不可撤銷的使用權限,僅限於美國政府為傳輸此資料所訂合約所允 許之範圍,並基於履行該合約之目的方可使用。除非本文另有規定,否則未經 NetApp Inc. 事前書面許可,不得 逕行使用、揭露、重製、修改、履行或展示該資料。美國政府授予國防部之許可權利,僅適用於 DFARS 條款 252.227-7015(b)(2014 年 2 月)所述權利。

商標資訊

NETAPP、NETAPP 標誌及 <http://www.netapp.com/TM> 所列之標章均為 NetApp, Inc. 的商標。文中所涉及的所 有其他公司或產品名稱,均為其各自所有者的商標,不得侵犯。